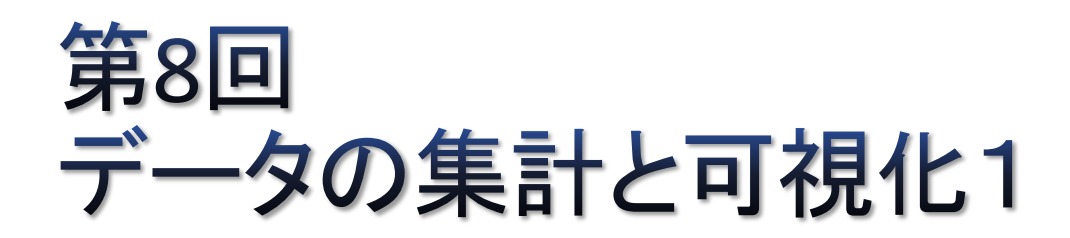

## pandasを用いた単純集計、クロス集計

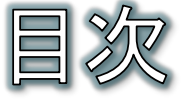

- 事例:アンケートデータの集計
- データの取り込み(テキストファイル)
- データの取り込み(Excelファイル)
- 特定の行や列を取り出す
- 質的変数の単純集計(1)
- 質的変数の単純集計(2)
- 質的変数の単純集計(3)
- 質的変数の単純集計(4)
- 課題8
- 量的変数の単純集計
- クロス集計(1)
- クロス集計(2)
- クロス集計(3)
- 結果の保存
- (補足)Seriesの各要素の値の加工(1)
- (補足)Seriesの各要素の値の加工(2)

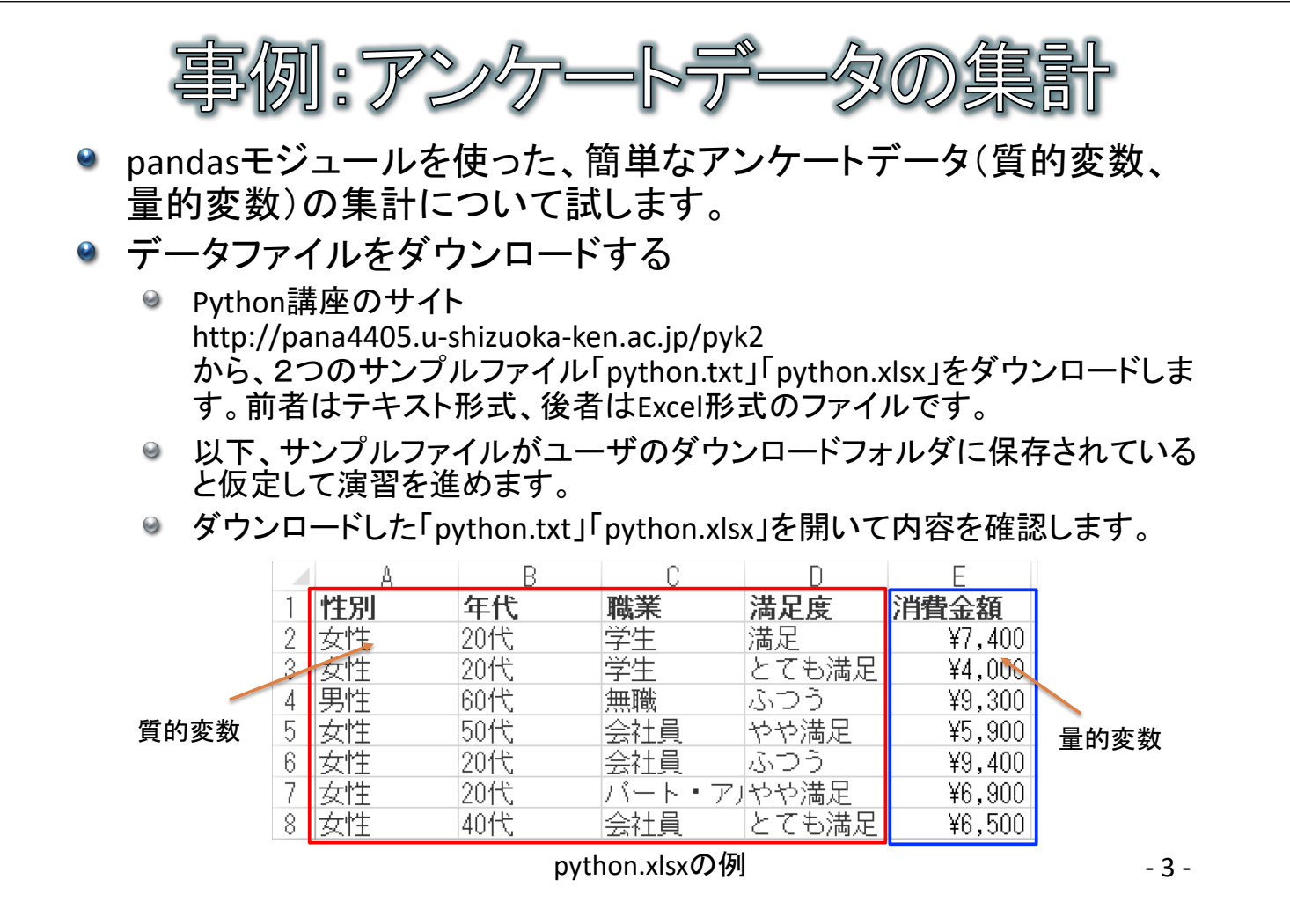

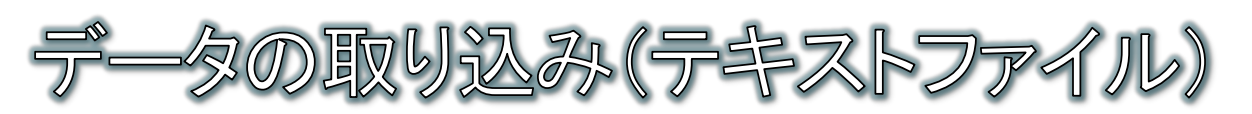

● データをテキストファイル(csv,tsv)から取り込む方法について試し ます。

## ◎ 手順

- ◎ Spyderを起動し、[新規]-[新規ファイル]を作成します。
- ◎ pandasによってテキストファイルを取り込むには、read csvメソッドを使いま す。その際、区切り文字を引数sepで指定します。
	- csv(カンマ区切り)ならば","
	- tsv(タブ区切り)ならば"¥t"(または、"/t")
- ◎ ファイル名にURLを記述すれば、ネット上のファイルも取り込めます。
- ◎ 取り込んだデータは、DataFrame型という行列形式のデータ型として管理さ れます。また、1行目は自動的にラベルとして認識されます。

DataFrame型 pandasのインポート userというユーザのDownloads import pandas as  $pd$ フォルダに保存されていると import matplotlib.pyplot as plt 仮定(userは環境に合わせて plt.rcParams["font.family"] = "IPAexGothic" 書き換えてください)  $data = pd.read.csv("C://Users/user/Downloads/python.txt", sep=' \t t")$ print(data)  $-4-$ 

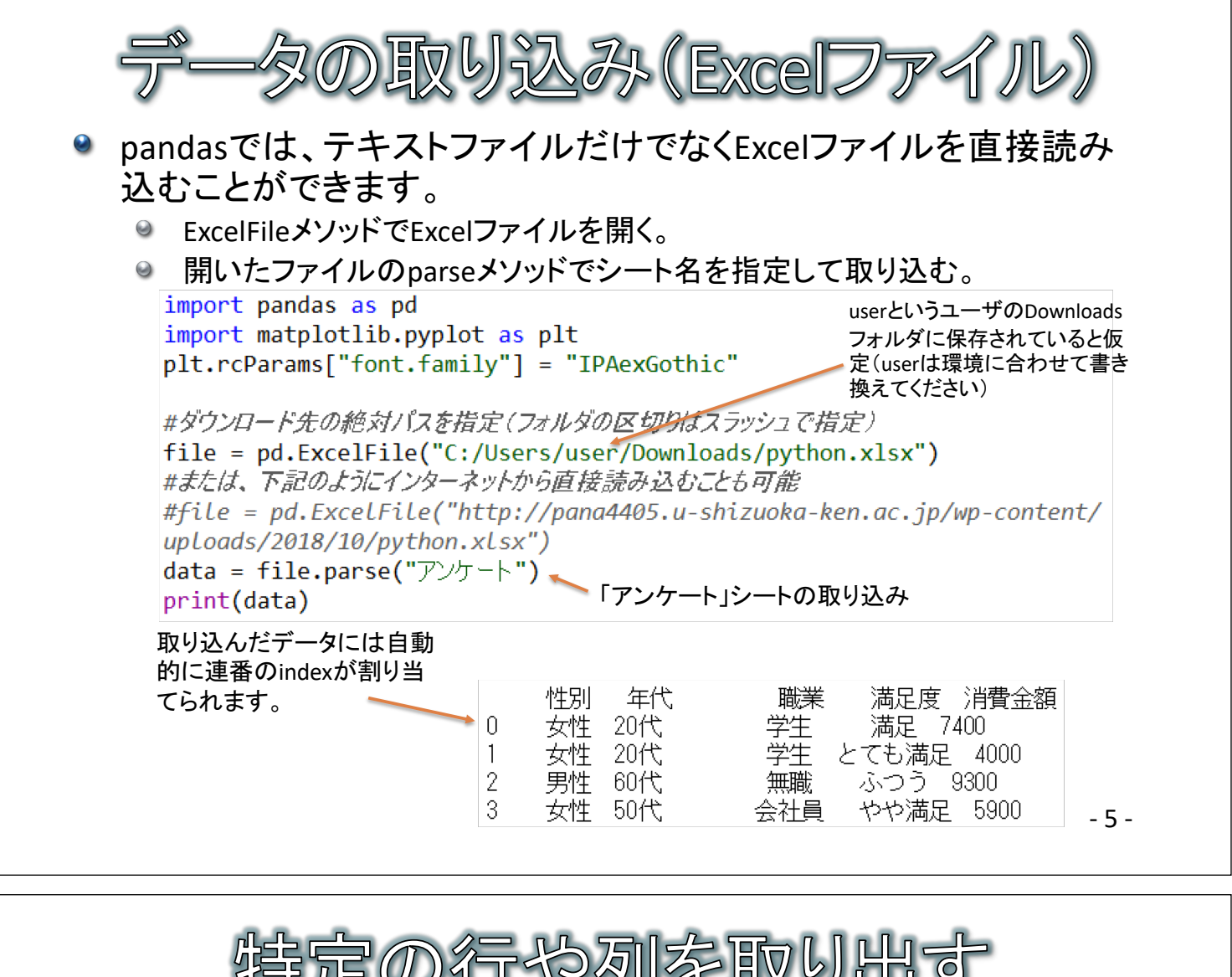

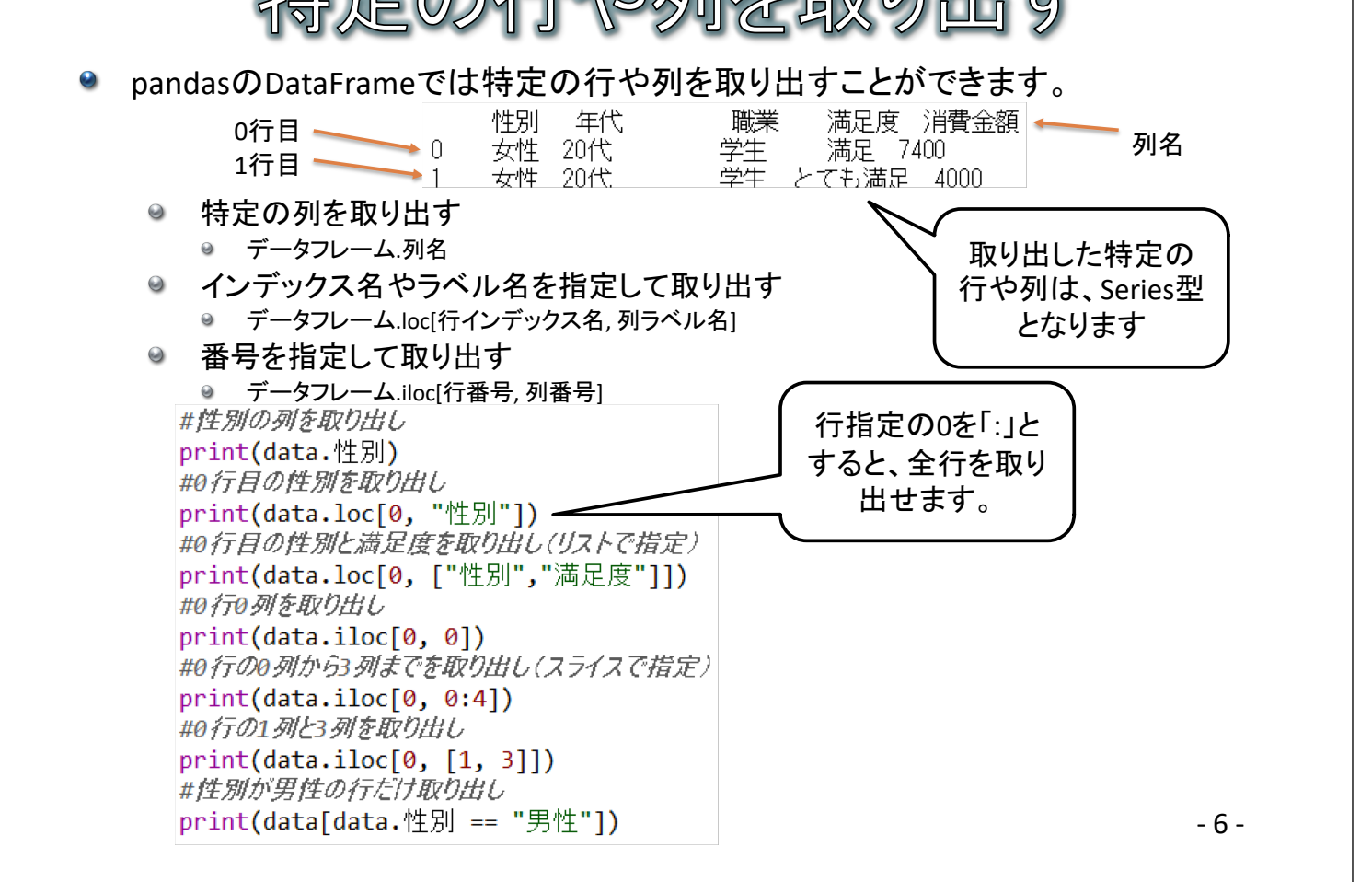

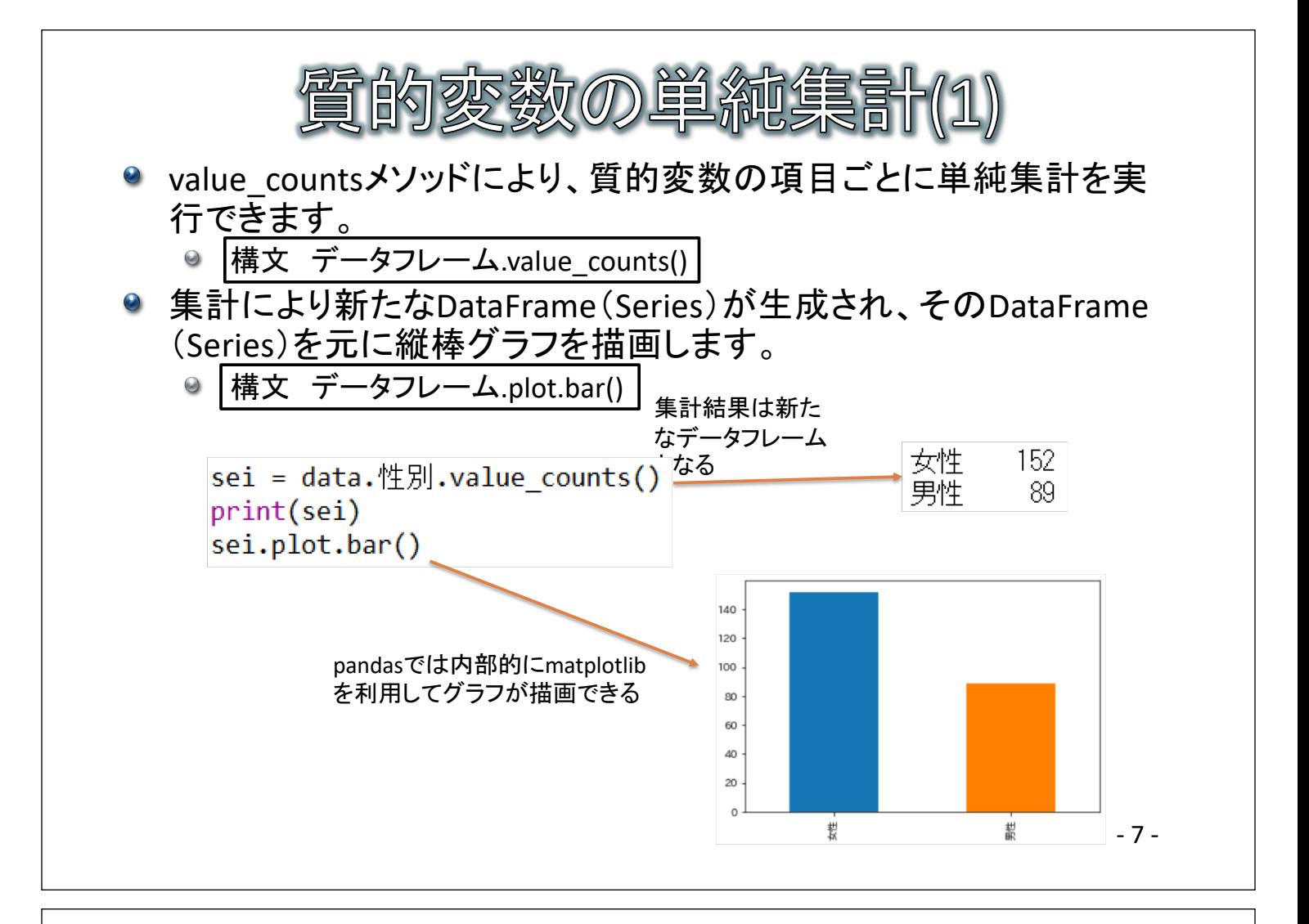

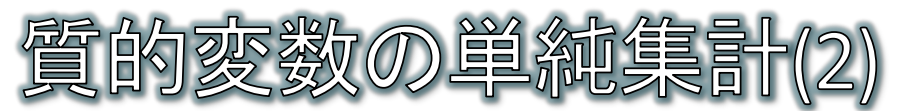

- 棒グラフbar以外にも、円グラフpieなど様々な種類のグラフを描く ことができます。
	- ◎ bar(縦棒グラフ)、barh(横棒グラフ)、pie(円グラフ)、scatter(散布図)、line (折れ線グラフ)など
- 複数のグラフを一度に描きたい場合は、単純にplotメソッドを並べ ただけでは、グラフが重なって描かれてしまいます。

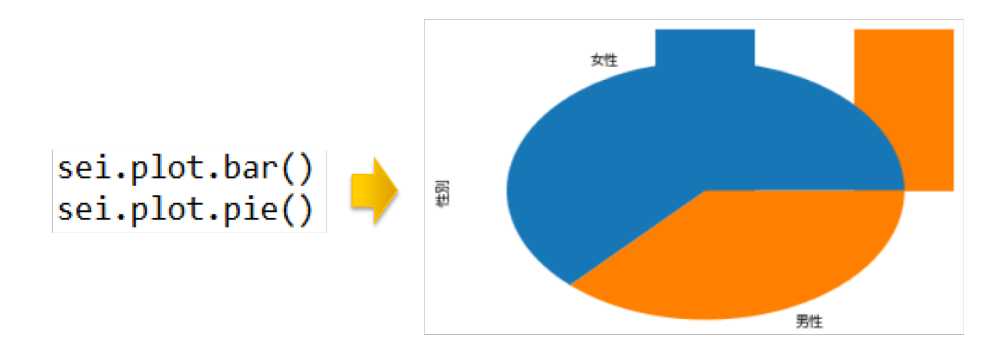

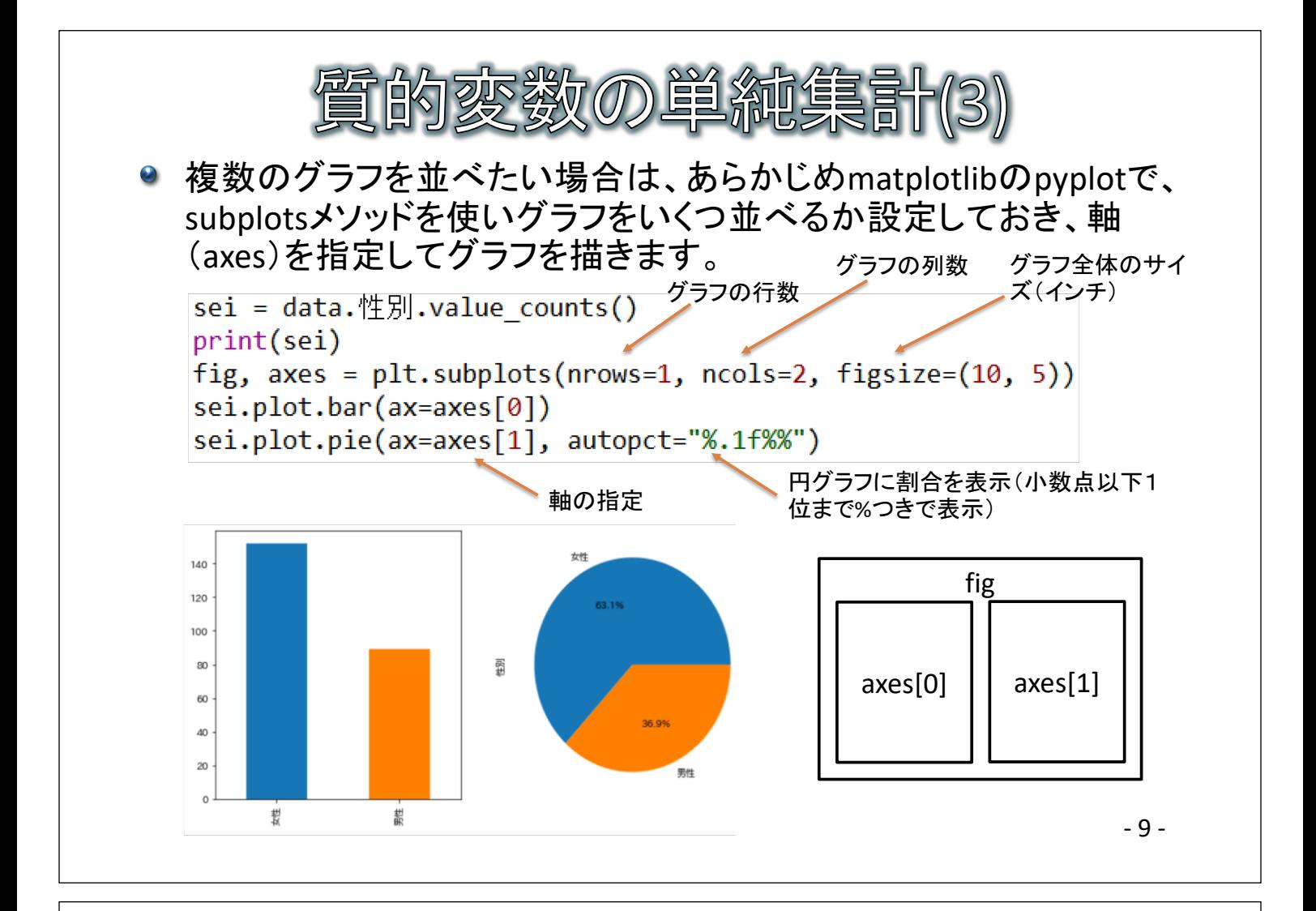

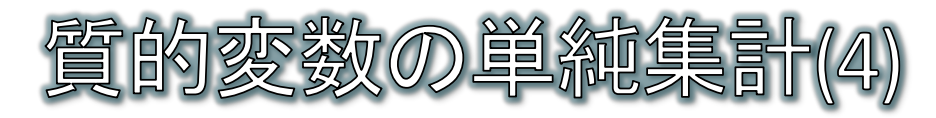

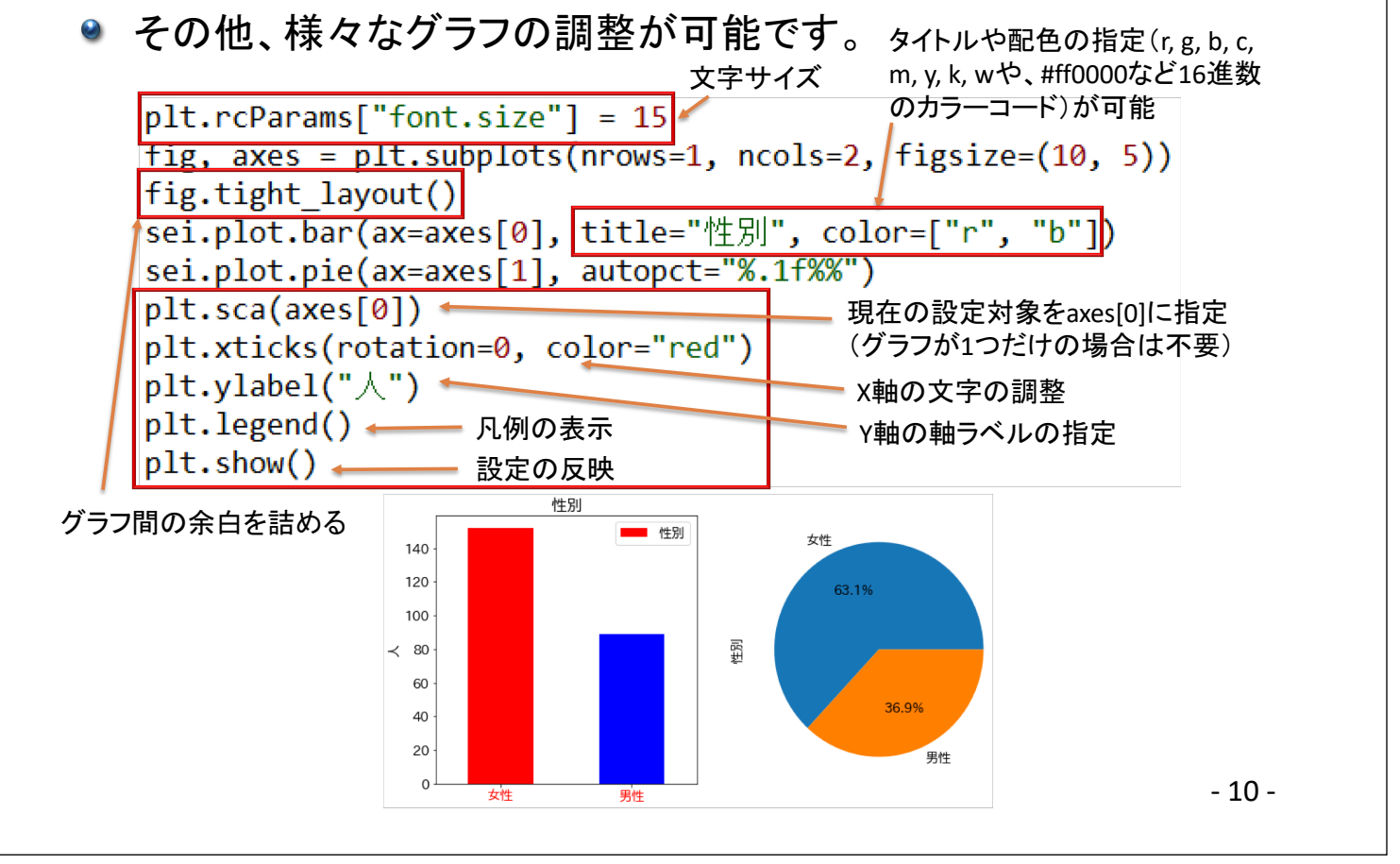

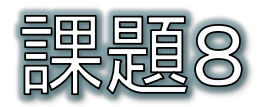

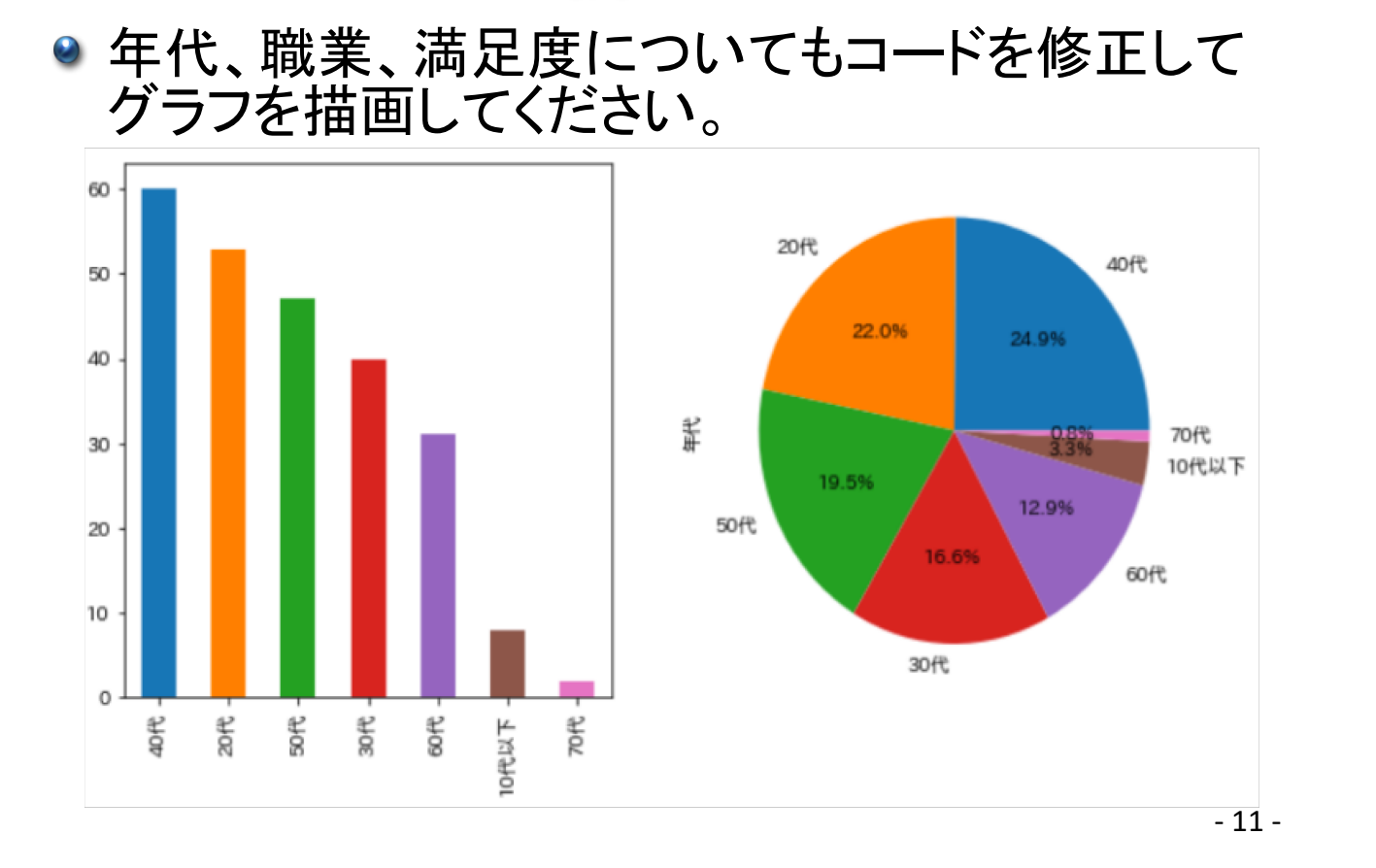

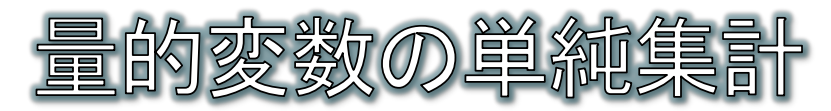

- 量的変数については、和(sum)、平均値(mean)、最小値(min)、最大値(max)  $\bullet$ などの集計が可能です。
- 基本統計量の一括計算がdescribeメソッドで可能です。
- 量的変数に対してヒストグラムの描画がplot.histメソッドで可能です。

print(data.消費余額.sum()) print(data.消費金額.mean()) 和や平均値の計算 print(data.消費金額.min()) print(data.消費金額.max()) 基本統計量 print(data.消費金額.describe()) binsでヒストグラム data.消費余額.plot.hist(bins=10) の区分数を指定 plt.show() 1211530 35 5027.095435684647 30 200 9900 25 241,000000 count jency 20 5027.095436 mean Freq 2351.373328 std  $15$ 200,000000 min 10 25% 3200.000000 50% 5100.000000 5 75% 6900.000000  $\circ$  $-12-$ 2000  $4000$  $6000$  $\overline{8000}$ 10000 9900.000000 max

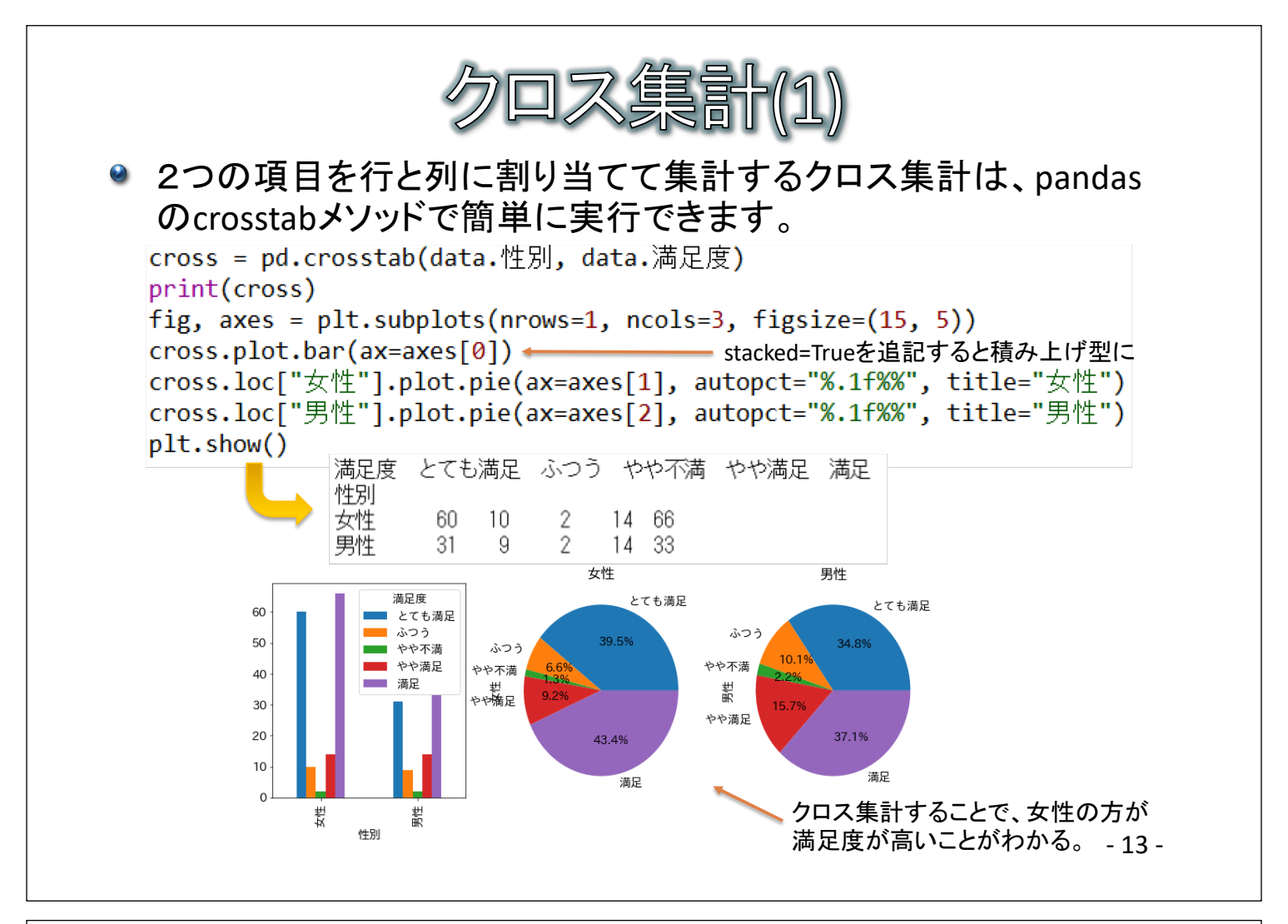

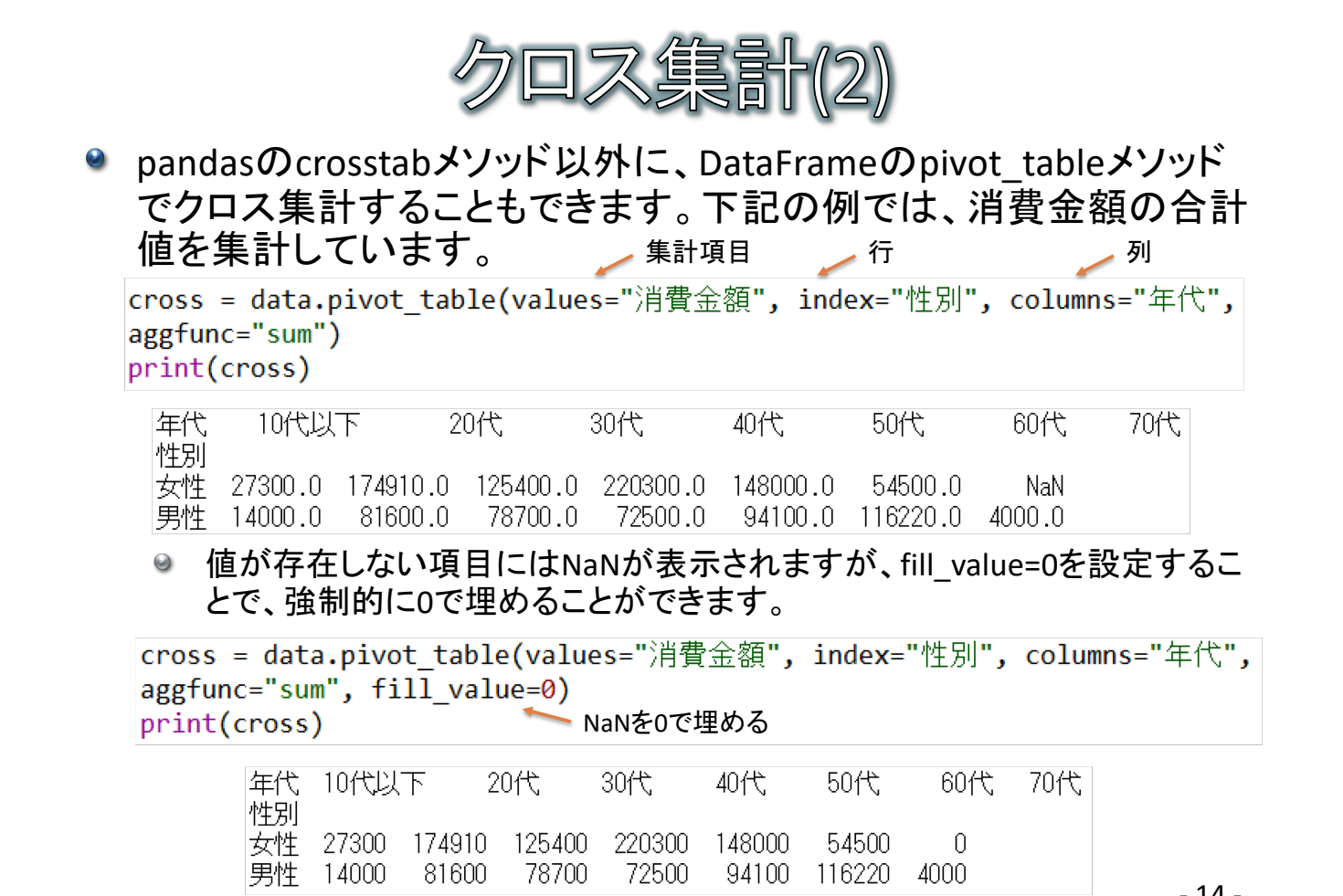

 $-14-$ 

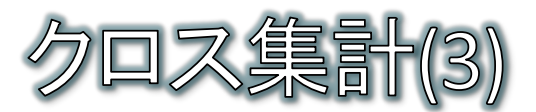

● crosstabやpivot\_table以外に、同じ値を持つ行をグループ化する groupbyメソッドによっても項目ごとの集計が可能です。

groupbvの場合には、列に並ぶ項目は無く、すべて行方向に並ぶ形になり ます。

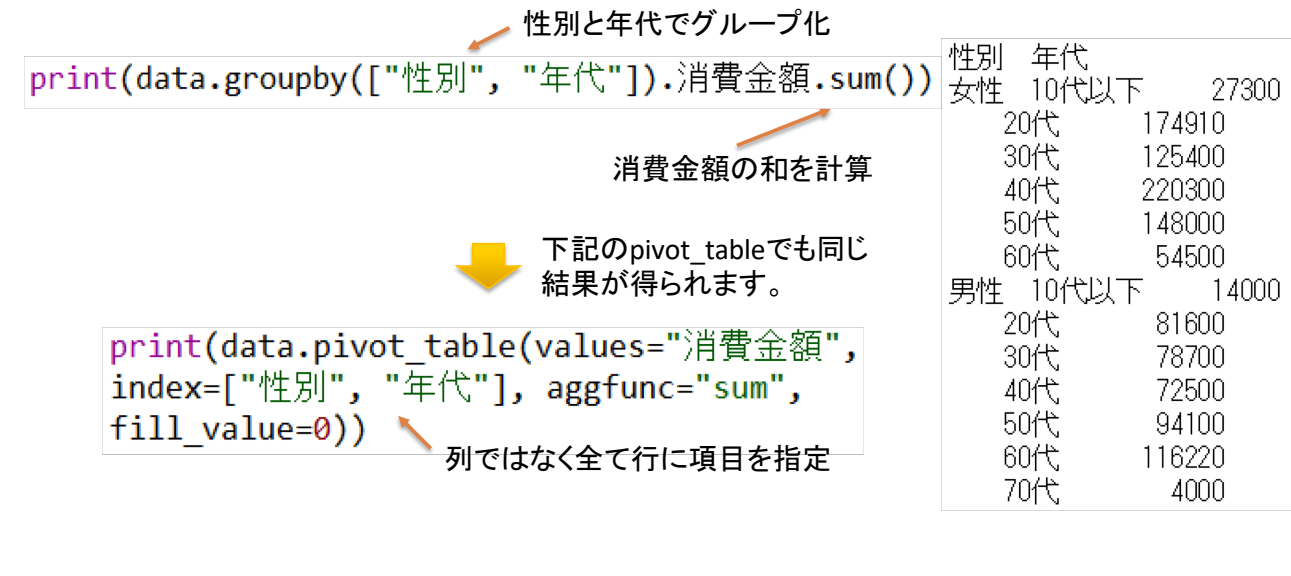

 $-15-$ 

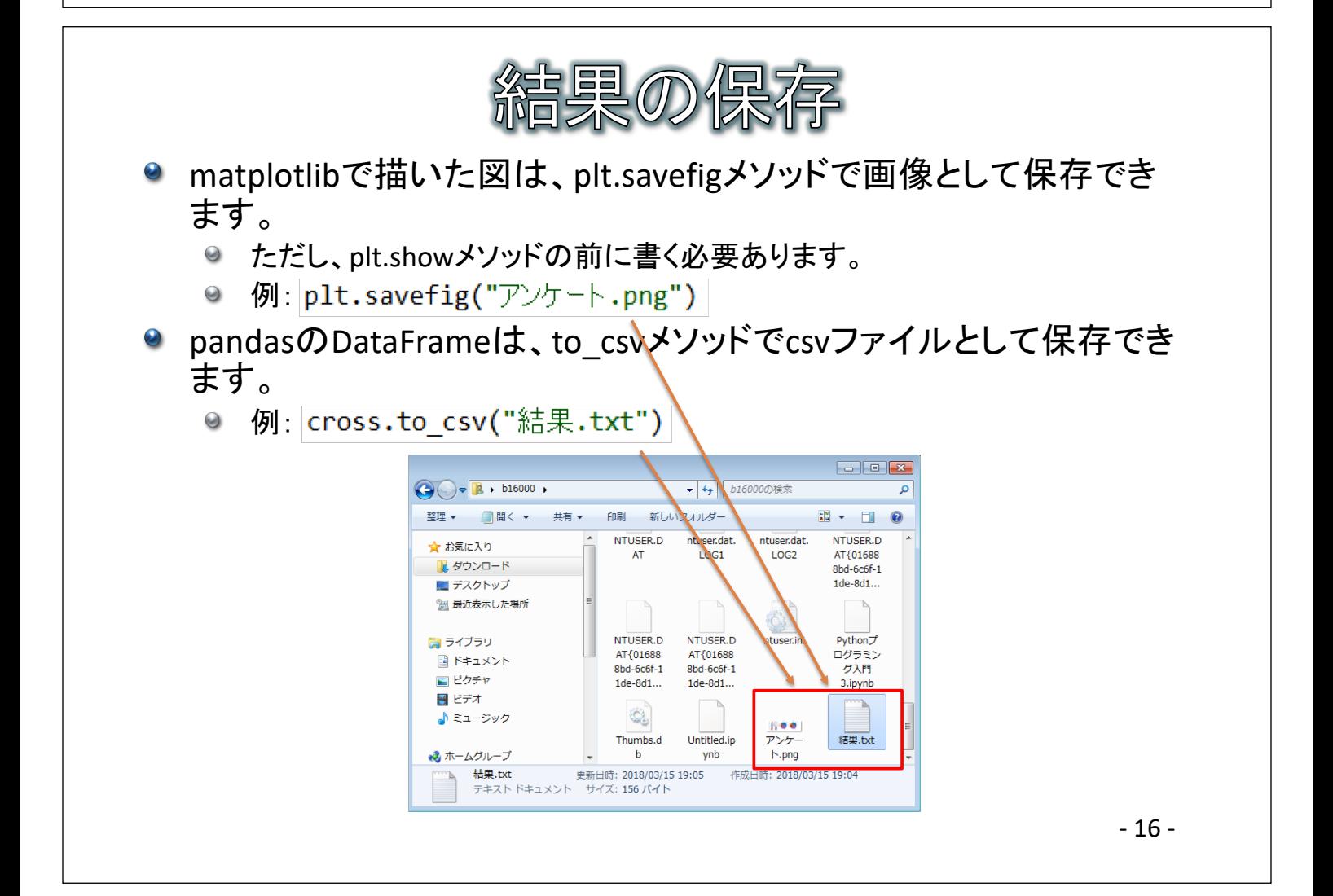

## 直の加工(1) ) Series( DataFrameの各行や各列はSeries型となる Series型の各要素の値を、あるルールで加工したい場合は? 例:消費金額の各要素に、消費税8%分を加えたい mapメソッド、applvメソッドで各要素に関数を適用すれば実現できる  $\ddot{\mathbf{Q}}$ 各要素に Ø 0 3000 3240 plus8関数が  $\mathbf{1}$ 2500  $\mathbf{1}$ 2700  $def$   $plus8(x)$ : 8%up 適用される  $\overline{2}$ 2400  $\overline{2}$ 2592 return  $int(x * 1.08)$ 3 3 5900 6372 4 4 5508 5100 print(data.消費金額.map(plus8)) 5 6900 5 7452 applyでもOK 6 6500 6 7020 ラムダ式を使うと関数を定義しなくても同じことができる(無名関数) 構文… lambda 各要素の値をとる変数:変数に対する処理 print(data.消費金額.map(lambda x: int(x \* 1.08))) mapやapplyを実行しても元のSeriesは変更されないが、上書きすれば変更でき る data.消費金額 = data.消費金額.map(lambda x: int(x \* 1.08))

 $-17-$ 

print(data.消費余額)

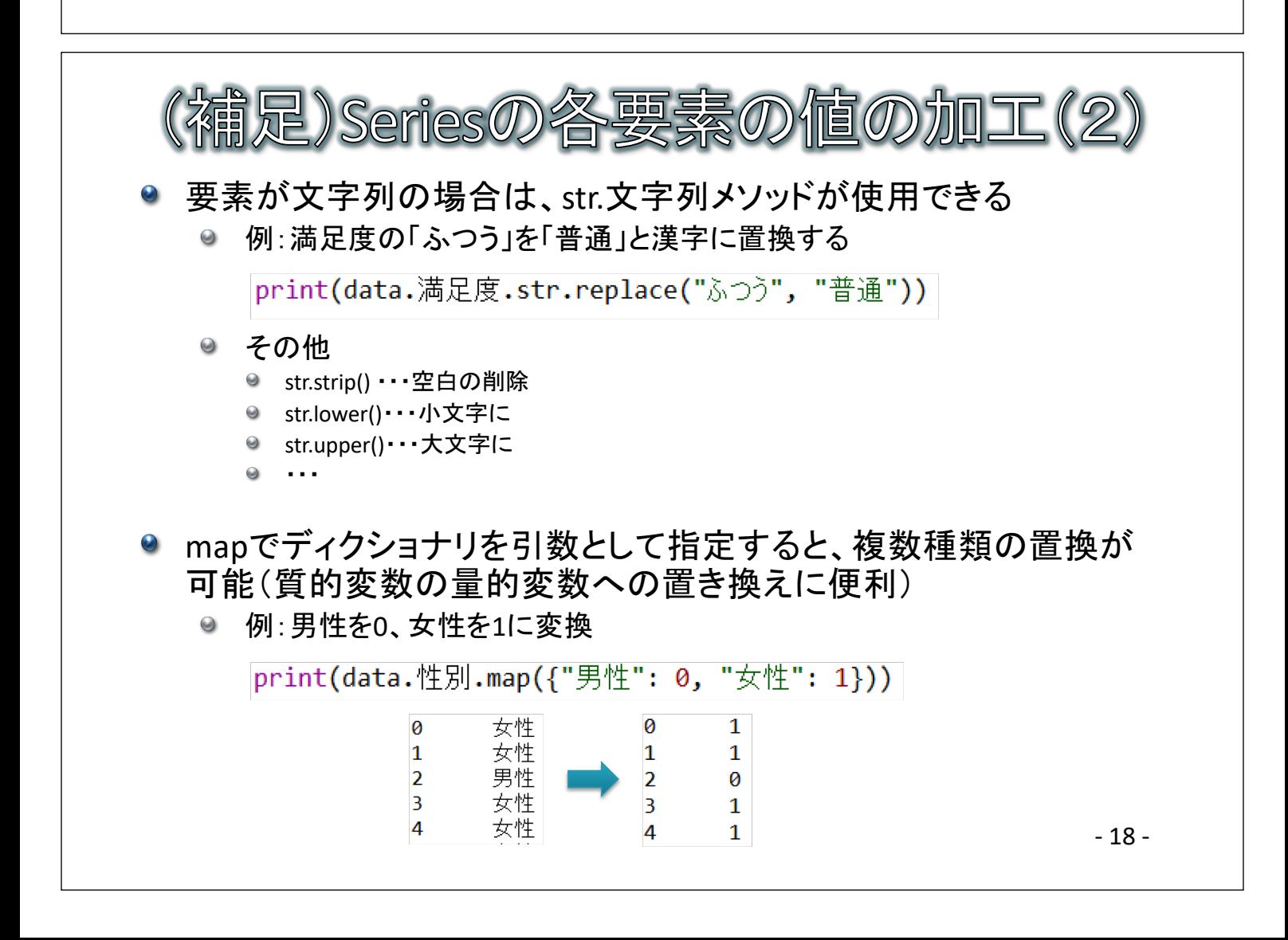